# **Relojes controlados por satélite Arbiter Systems, Inc.** -PRODUCTO DESCATALOGADO-

# **Opción 32: Servidor interno de protocolo de tiempo de red**

# **1.0 Descripción General.**

Opción 32: El servidor interno de protocolo de red (NTP - Network Time Protocol), es usado en la línea de relojes controlados por satélite de Arbiter Systems para montajes en rack de 19".

## **1.1 Opción 32.**

La opción 32 le permite al reloj que actúe como servidor de tiempo sobre una red ethernet usando el protocolo de tiempo de red operando en modo de servidor -los modos de operación simétrica no son soportados. El tiempo es distribuido sobre la interfase de red a las computadoras, controladores y otros equipos que necesiten el tiempo correcto. La opción 32 entiende los protocolos de la Versión 1, Versión 2 y Versión 3 de NTP y opcionalmente soporta autenticación vía suma de verificación de los idiomas clave DES y MD5. Si la autenticación no es usada, el controlador puede típicamente ser usado por cientos de clientes sin sobrecargarlo. La autenticación requiere típicamente 40ms para verificar y generar las encriptaciones, que son cubiertas y promediadas por el protocolo. La opción 32 soporta todas las funciones SNTP y NTP requeridas para la buena operación del servidor. Las funciones no requeridas para la operación del servidor no están implementadas.

# **2.0Configuración del hardware.**

La opción 32 consiste físicamente de dos bloques, un módulo OEM NTP y una interfase para el reloj GPS. El servidor NTP (Opción 32) se conecta a la tarjeta principal por medio de un cable de opción estándar de 50 pines. El servidor NTP tiene dos conectores externos, un RS-232 (DB-9 macho) y un 10 Base-T (RJ 45). Adicionalmente a los conectores también hay tres LED's de estado en el panel trasero. Véase la figura 1.

#### **2.1 Conectores externos.**

El conector RS-232 puede ser usado para interrogar al reloj o configurar el módulo NTP dependiendo de los ajustes de los jumpers (véase la sección 2.3, Ajustes de jumpers). Los parámetros de puerto están ajustados a 9600, N, 8, 1. Este puerto RS-232 no es operacional durante el uso normal. El puerto ethernet es usado para distribuir tiempo y también puede ser usado para configurar el módulo NTP.

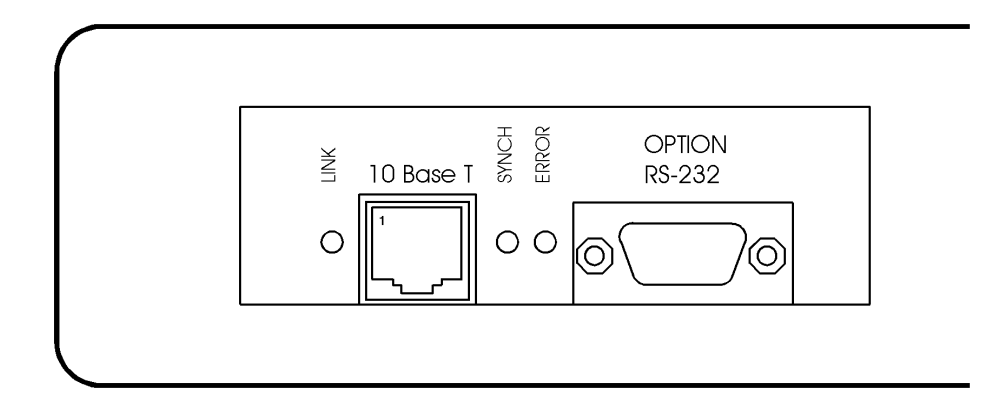

**Figura 1: Panel trasero de la opción 32**

## **2.1.1 RS-232.**

El puerto RS-232 usa un conector d-sub de 9 pines. Este conector esta configurado como un componente DTE con las siguientes salidas de pines:

Transmite (TXD) Pin 2 Recibe (RXD) Pin 3 Tierra (GND) Pin 5

## **2.1.2 10 Base-T.**

La opción 32 usa una conexión estándar 10 base-T para conectarse a una ethernet. La figura 1 indica la localización del pin 1.

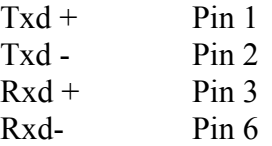

#### **2.2 LED's de estado**

Hay tres LED's de estado en el panel trasero del a opción 32. Los LED's son Link (verde), Synch (verde) y Error (rojo). La opción 32 efectuará un auto-ajuste adicional al encendido. Después de una fase de auto-ajuste, donde todos los LEDs de estado deben estar iluminados, los LED's indicarán los estados del servidor NTP.

# **2.2.1 LED Link**

LED Link (verde) encendido: la conexión ethernet 10 base-T está bien.

# **2.2.2 LED Synch**

LED Synch (verde) encendido: sincronizado con la señal de tiempo, recepción correcta del dato de tiempo, requiere que el reloj controlado por satélite esté sincronizado.

LED Synch parpadeando al 50% del ciclo de trabajo: Alguna información recibida, pero aún no ha sincronizado bien.

## **2.2.3 LED Error**

Si el LED Error está encendido o el LED Synch está parpadeando darán un código de diagnóstico.

El LED Error (rojo) se mantiene encendido, el LED Synch (verde) parpadeando

- 1x: Error de suma de verificación de EPROM
- 2x: Error de RAM
- 3x: Error del controlador de red
- 4x: Error o mala suma de verificación del E²PROM
- 5x: Dirección IP ya usada en la red

#### El LED Error parpadeando, LED Synch parpadeando

- 4x: Conexión de red fallida
- 5x: No se ha recibido respuesta de DHCP

#### **2.3 Ajustes de Jumper.**

Hay tres jumpers de la opción 32. Los jumpers 1 y 2 (JMP1 y JMP2 en figura 2) controlan el puerto serial. Cuando el JMP1 y el JMP2 están en la posición A (arriba), la opción 32 operará como un servidor NTP. Ajustando el JMP1 y el JMP2 a la posición B (medio) permite que el reloj sea interrogado. Ambos el JMP1 y JMP2 deben estar ubicados en la C (abajo) para configurar el módulo NTP por medio del puerto RS-232. El jumper 3 (JMP3) está ajustado de acuerdo al modelo del reloj.

Tabla 1: Ajustes de los JMP1 y JMP2.

| Posición | Función                                        |
|----------|------------------------------------------------|
|          | Reloj conectado al módulo NTP (predeterminado) |
|          | Reloj conectado al puerto RS-232 externo *     |
|          | Módulo NTP conectado al puerto RS-232 externo  |

\*El reloj debe estar configurado para que el segundo puerto serial RS-232 opción 17A (Modelo 1088B) permita comunicación bidireccional.

El JMP1 y el JMP2 deben estar en la misma posición y se requiere que estén en la posición A para la operación normal de la opción 32.

Tabla 2: Ajustes del JMP 3.

| Posición | Función                                                       |
|----------|---------------------------------------------------------------|
|          | Para la instalación en el Modelo 1088B                        |
|          | Para la instalación en el Modelo 1084A/B/C o Modelo 1093A/B/C |

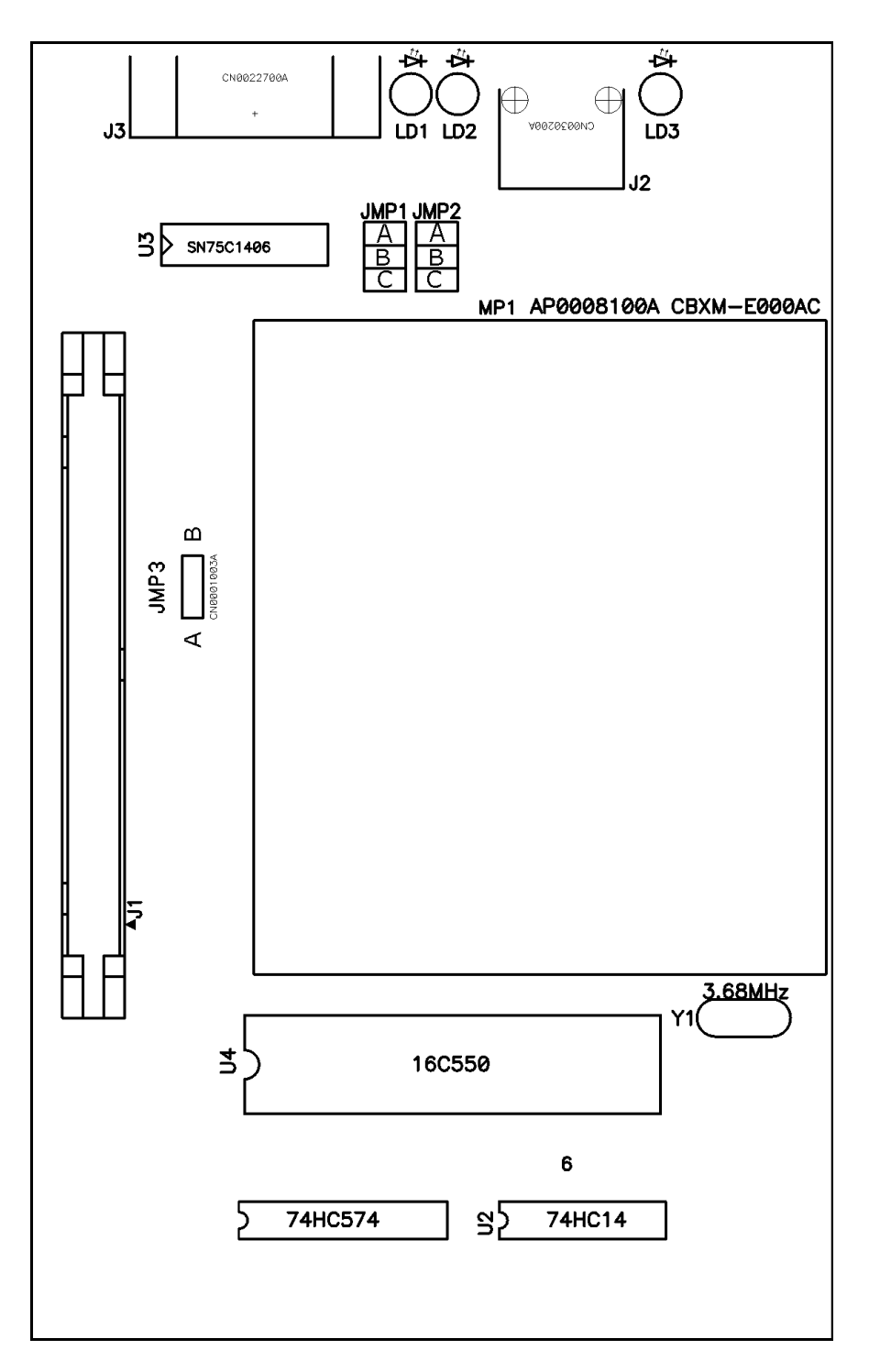

**Figura 2: Ubicación de los jumpers.**

# **3.0 Configuración del firmware.**

La configuración del firmware para la opción 32 se efectúa en dos partes: la primera envuelve el ajuste del número correcto de opción por medio del panel frontal; después se requiere la configuración del puerto ethernet por medio de la opción de puerto RS-232 o puerto ethernet.

#### **3.1 Panel frontal.**

- 1. Aplique alimentación y observe que la pantalla del panel frontal, cuando 'CLOCK STATUS STARTUP' se despliega, presione la tecla SETUP.
- 2. Navegue a través de las series de selecciones de menú, usando ya sea las teclas DOWN, UP o SETUP, hasta que SET OPTION BOARD? aparece (Ranura B para el Modelo 1088B).
- 3. Presione ENTER, y luego presione la tecla UP hasta que se despliegue Option 32. Presione ENTER.

Las modificaciones a los parámetros de operación (tales como formato de calidad de tiempo o tiempo UTC/Local) pueden ser hechas con la reinicialización después de que la tarjeta ha sido instalada o inicializada. Si el ajuste de opción básico ha sido cambiado entonces será necesaria la reinicialización.

# **3.2 Módulo NTP.**

El módulo NTP puede ser configurado sobre el puerto ethernet o por la opción del puerto RS-232. El puerto ethernet es el preferido, ya que no se requieren de cambios de configuración para usar este puerto.

#### **3.2.1 Ethernet**

Para configurar el módulo NTP sobre la red, debe establecerse una conexión Telnet al puerto 9999. El número IP predeterminado para la ethernet es 192.168.0.232. Si la dirección IP del servidor NTP (NTS) es desconocida o no está definida, lo siguiente ajusta una dirección IP temporal:

**a)** Ajuste un ARP estático con la dirección IP deseada usando la dirección del hardware del NTS, la cual está impresa en la etiqueta del producto. La dirección también puede ser calculada del número serial. Abajo está el ejemplo del comando para WinNT/Win95, usando la ventana del DOS, cuando la dirección del hardware del NTS es 00-20-4A-02-64-0B.

#### **arp -s 192.168.0.232 00-20-4A-02-64-0B**

**NOTA:** *Para que el comando ARP trabaje en Windows, la tabla ARP en la PC debe tener al menos una dirección IP definida adicional a la propia. Escriba "ARP –A" en la ventana de comandos del DOS para verificar que hay al menos una entrada en la tabla ARP. Si no hay ninguna otra entrada además de la máquina local, escoja otra máquina con dirección IP en su red para construir la tabla ARP. Esta tiene que ser otro servidor además de la máquina en la que está trabajando. Una vez haya al menos una entrada en la tabla ARP, use los comandos listados para otorgar una dirección IP al servidor NTP.*

El ejemplo del comando para el sistema **Unix** es: **arp -s 192.168.0.232 00:20:4A:02:64:0B**

**b)** Abra una conexión telnet al puerto número 1. Esta conexión fallará, pero el NTS cambiará su dirección IP a la deseada en el último paso. **telnet 192.168.0.232 1**

**c)** Abra una conexión telnet al puerto 9999 y ajuste los parámetros requeridos. **telnet 192.168.0.232 9999**

**NOTA:** *La dirección IP temporal se cambia después de cada encendido del NTS. Asegúrese de registrar la configuración y almacenar los parámetros para que los cambios sean permanentes.*

# **3.2.2 Serial**

Un terminal ASCII o PC con una emulación de terminal puede ser conectado al puerto de opción RS-232, pero los JMP1 y JMP2 deber ser ajustados a "C". El terminal (o PC) debe estar configurado para 9600 baudios, sin paridad, 8 bit de datos, 1 bit de parada. La alimentación debe ser dispuesta para registrar el modo de configuración. La auto-prueba inicia después de encenderse. Cerca de medio segundo después el LED (rojo) de error inicia a parpadear. Ahora envía tres equis minúsculas ('x') al servidor NTP. Todos estos caracteres deber ser enviados dentro de un segundo para iniciar el modo de configuración.

*NOTA: La forma más fácil de registrar el modo de configuración es mantener la tecla 'x' presionada en el terminal (emulación) y luego encender el servidor. Esto asegurará que los caracteres x lleguen a tiempo.*

# **3.3 Configuración general**

Después de registrar el modo de configuración (confirmado con <CR>), los parámetros pueden ser cambiados, los valores predeterminados pueden ser confirmados con la tecla enter. Al salir del modo de ajuste -después de seleccionar la función 9 - todos los parámetros son almacenados en la memoria no volátil y el servidor NTP se reinicia.

# **3.3.1 Parámetros básicos**

Para cambiar los parámetros básicos, escriba '0'. Los siguientes valores pueden ser ajustados/cambiados:

Interfase Ethernet: Ajustado a (N).

Dirección IP: La dirección IP debe ser ajustada a un único valor en su red. Si el servidor NTP es ajustado a una dirección que esté ya en uso, desplegará un código de error con los LEDs (véase "LEDs de estado") y no se conectará a la red.

Dirección IP de puerta: La dirección del enrutador/puerta es necesaria para comunicarse con otros segmentos de la LAN. La puerta determinada debe ser ajustada a la dirección del enrutador que conecte esos segmentos, esta dirección debe estar dentro de la red de área local. En caso de duda, consulte a su administrador de red.

Submáscara: Una submáscara define cuántos bits de la dirección IP son tomados como la sección de la red y cuántos son tomados como la sección del servidor (recuerde: clase estándar A 8/24 (red/servidor), clase B 16/16, clase C 24/8 bits). Si se ajusta a 0, se usa la submáscara estándar apropiada para la dirección IP actual. El NTS impulsa el número de bits del servidor y luego calcula la submáscara. Se muestra en el formato estándar "255.255.xxx.xxx" cuando los parámetros son desplegados.

Contraseña de configuración Telnet: La contraseña de configuración Telnet puede ser ajustada para deshabilitar el acceso no autorizado para el menú de ajuste a través de una conexión Telnet para el puerto de ajuste (9999). Para el ajuste a través del puerto serial, no es necesario registrar la contraseña. El controlador puede ser configurado sobre una conexión Telnet en el puerto 9999 (asumiendo que los parámetros de red son ajustados correctamente y le NTS está conectado a la red).

## **3.3.2 Parámetros del servidor NTP**

Las operaciones de red del servidor son controladas por varios parámetros. Tipo de antena: Ajuste el tipo a 6=GPS/Arbiter

Puerto-UDP: El puerto UDP selecciona el número del puerto para el protocolo propietario del NTP.

Enviar bloque cada n minutos: Este parámetro determina cuán frecuente el bloque de datos debe ser enviado.

Enviar emisión UDP: Si la información de tiempo debe ser enviada a los aparatos conectados en esta LAN (emisión), ajuste este parámetro a "Y" = yes (sí).

Dirección de blanco UDP: Este parámetro determina las direcciones de blanco a las cuales el bloque de información debe ser enviada. El bloque de información debe ser enviado sobre una puerta u otros aparatos a otra parte de la red. El número máximo de direcciones definidas es ocho. Los números de puerto de NTP y UDP/tiempo se fijan a los valores definidos en RFC-37 y RFC-123 respectivamente. Si la opción de autenticación está habilitada, hasta siete claves MD5 o DES pueden ser registradas (números clave 1..7). Todas las entradas de clave deben ser hechas en formato hexadecimal; la longitud de la clave MD5 está limitada a ocho caracteres.

Al salir del modo de ajuste -después de seleccionar la función 9- todos los parámetros son almacenados en una memoria no volátil y el servidor NTP se reinicia. Seleccione 8 para salir sin guardar las modificaciones.